## 东莞公司网上注册的流程是什么

公司注册可以在网上申请,只需要八个流程。

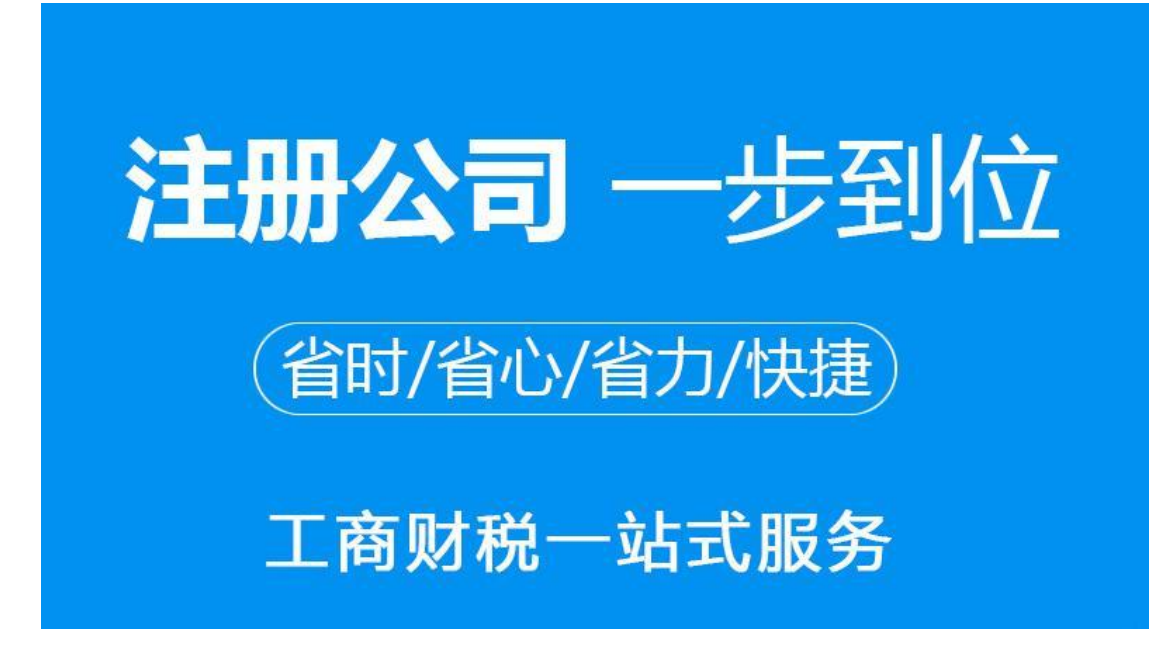

具体流程是:

1、注册网上注册系统用户。

申请人登陆网上注册系统,凭真实资料在网上注册系统中注册用户信息,注册的 用户的相应信息与后面到现场提交材料和领取材料的人必须是一致。

2、登录系统

通过国家工商行政管理总局网"服务导航栏"的"网上登记",没有电子营业执 照的企业,选择"普通登录"方式登录系统。已经持有电子营业执照的企业,选 择"电子证书登录"方式登录系统。

3、选择类型

根据所办业务,选择"企业设立申请"、"企业变更申请"、"企业备案申请" 或"企业注销申请"业务类型。同一企业一次只能选择一种业务类型,待申请的 业务办理结束后,方可再次申请业务办理。

4、填写信息

根据提示,填写申请相关信息,如:企业设立,首先选择企业大类,填写企业名 称预先核准通知书文号或者已核准企业名称查询已有名称预先核准登记的信息, 然后补充完整页面上企业登记要求填写的其他信息。

5、上传文件(PDF 格式)

选择所需提交的文件目录,根据目录显示对应上传已经签字(盖章)材料的 PDF 格式扫描件。注意的是,目录中如果缺少需提交文件名称可通过"添加材料"按 钮,自行录入材料名录,增加材料目录信息。

6、查看反馈

登录企业登记系统,点击"我的业务申请"查看申请业务审查过程反馈信息。

1、审查意见为"驳回"的,业务信息可查看、不可修改。

2、审查意见为"退回修改"的,业务信息可查看、修改或者将申请的业务直 接"删除"。

3、审查意见为"拟同意"的,表示业务处于在审核中且没有办结,业务信息 可查看、不可修改。

7、现场交件

现场收到"预约材料提交时间"手机信息或查看系统业务办理状态为"已办理 成功"后,打印系统生成的文书及并其他材料到现场提交规定的纸质材料。 注意: 需根据要求对打印出的纸质材料进行签字盖章。

8、领取执照

纸质材料被审查同意后,领取核准通知书、纸质营业执照、电子营业执照。